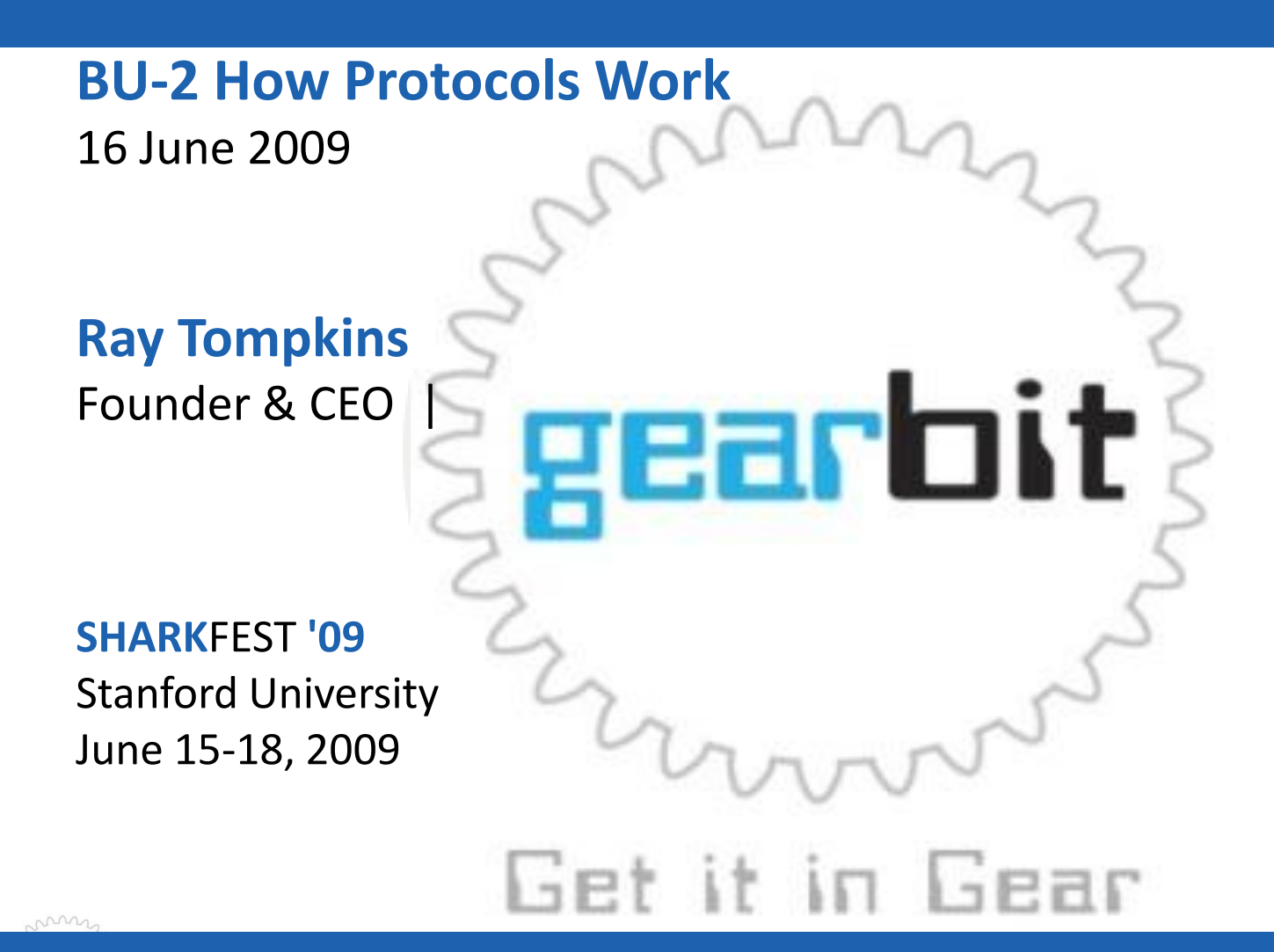

### How Protocols Work

Presentation Overview

- The Challenge
- Understanding How Protocols Work
- Understanding How Applications Fail

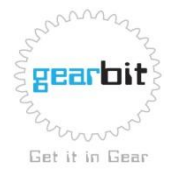

# The challenge:

- Companies today rely on computer based applications for every part of their business
- When these applications are slow or fail, the company is not able to perform in an efficient manner
- These application problems take time to resolve
- By understanding the underlying protocols, we can shorten the time it takes to resolve **problems**

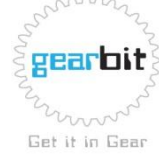

How Protocols Work

# Understanding How Protocols **Work**

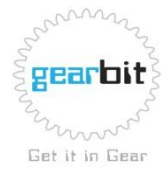

**SHARKFEST '09 | Stanford University | June 15 –18, 2009** copy right 2009

# Importance of Understanding Protocol Operation

- If you don't understand how the primary protocols operate, you will not be successful in resolving network problems
- Most applications use the same key protocols
- Observing the operation of these protocols will help you to determine if the protocol is working correctly or operating improperly

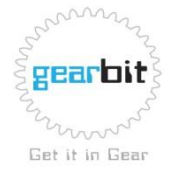

# Application Flow

- DNS Lookup
- ARP for Address
- Establish TCP Connection
- Send Request
- Receive Response
- Close Connection

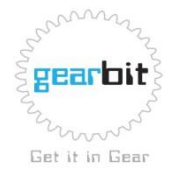

# Which Applications use this Flow?

- Web
- SQL
- Transaction processing
- Imaging
- Data Warehousing
- CRM
- ERP

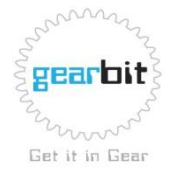

# DNS Lookup

- Required to resolve DNS Name to IP Address
- Can not proceed with application until this is complete
- Slow DNS servers can impact all applications for a company
- Found many instances where a client computer is using the wrong DNS server

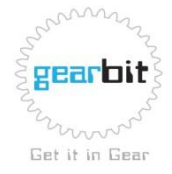

### DNS Lookup

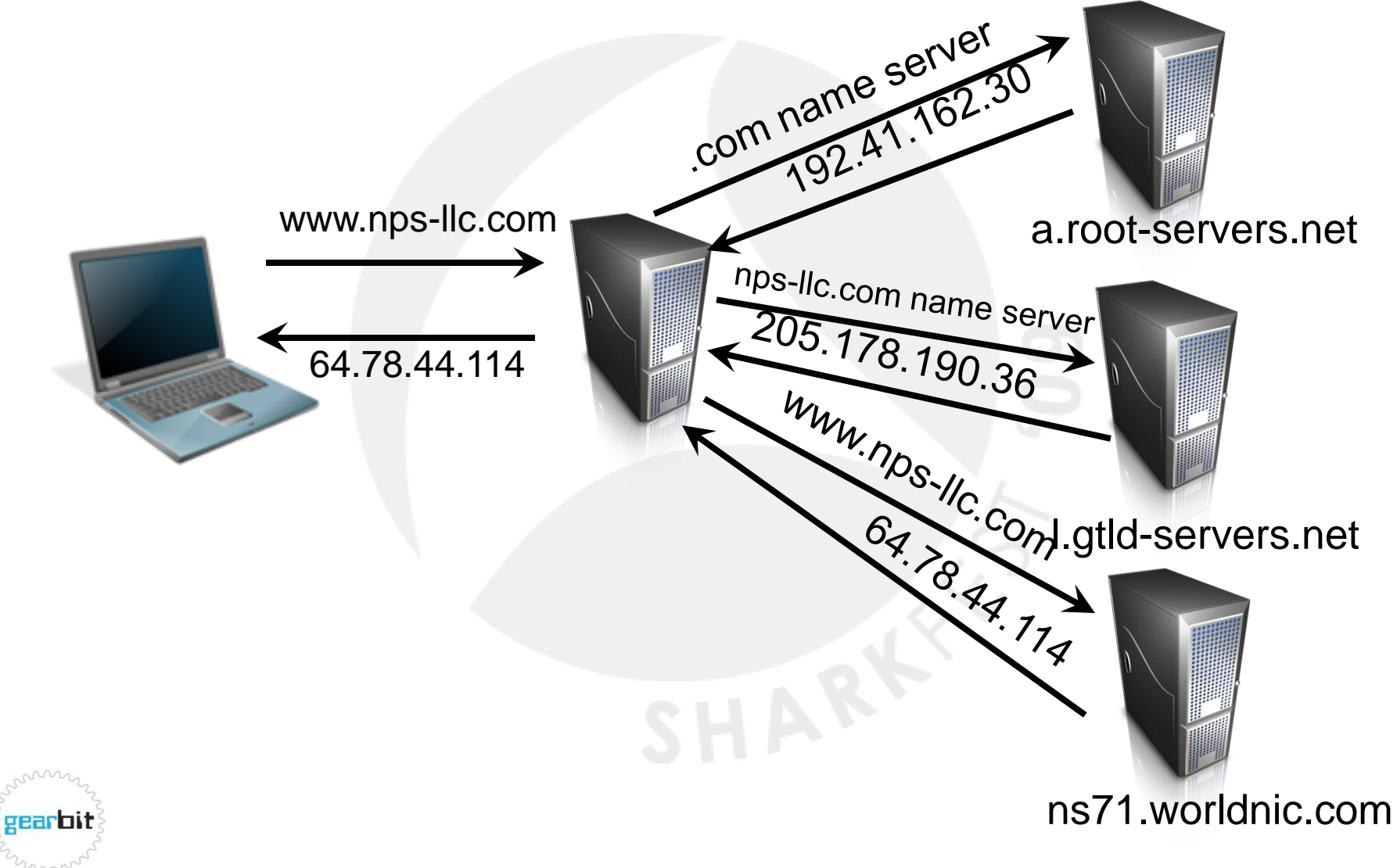

**SHARKFEST '09 | Stanford University | June 15 –18, 2009** copy right 2009

Get it in Gear

## DNS Lookup - Good

- Frame 8 DNS Query For time-nw.nist.gov
- Frame 9 DNS Response 131.107.1.10
- Response time 92.991 milliseconds

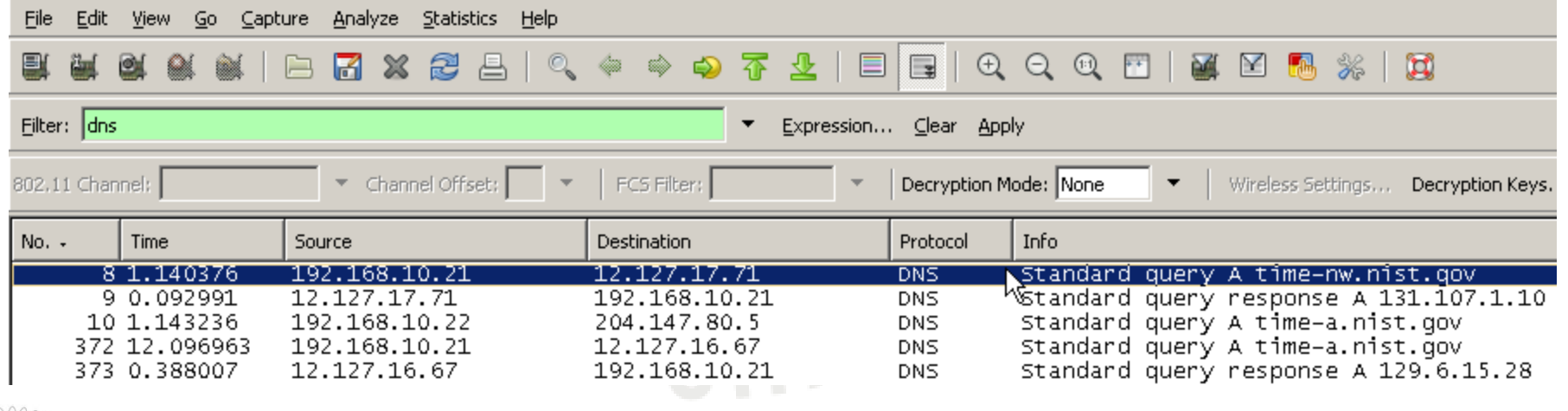

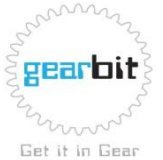

# DNS Lookup - Bad

- Frame 1 DNS Query For www.google.com
- Frame 9 DNS Response 0.0.0.1

Get it in Gea

• Will this get us to www.google.com?

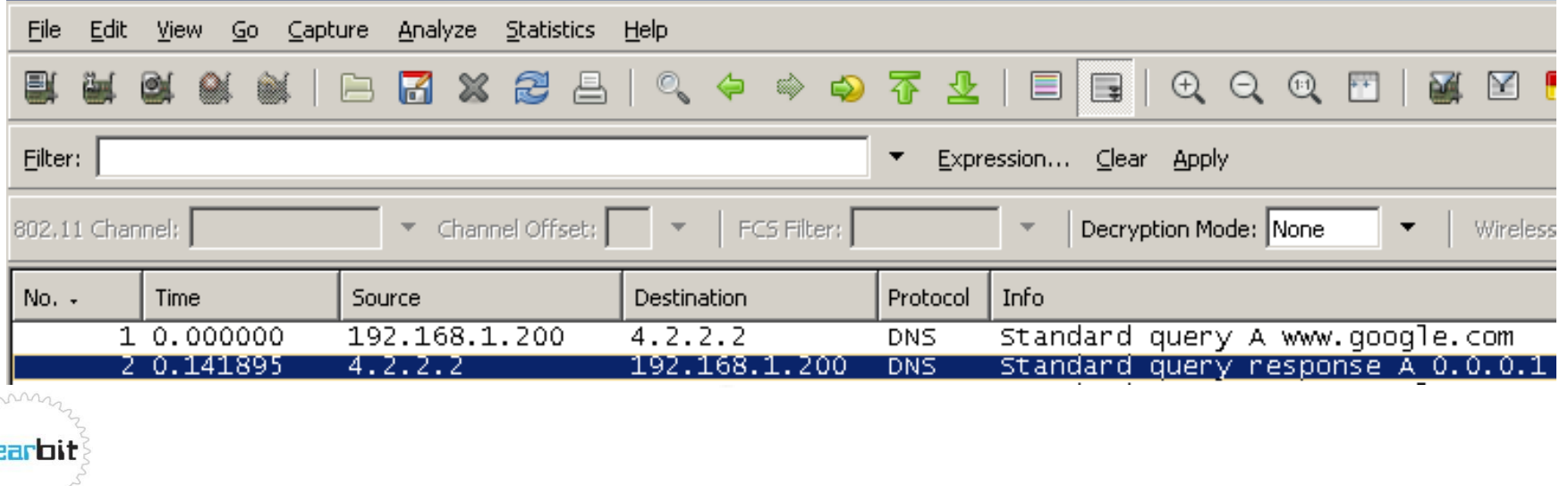

# ARP for MAC Address

- Before we can send a frame, we MUST have the MAC address for the destination device
- The IP address is resolved to the MAC address using the Address Resolution Protocol (ARP)
- If we cannot resolve the IP address, or we get the wrong MAC address, we cannot get the frame to its destination

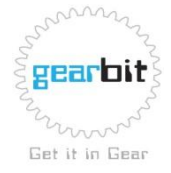

### ARP Request

 $\Box$  Address Resolution Protocol (request) Handwane type: Ethennet (0x0001) Protocol type: IP (0x0800) Handware size: 6 Protocol size: 4 Opcode: request (0x0001) Sender MAC address: Netgear\_01:05:51 (00:09:5b:01:05:51) Sender IP address: 192.168.10.21 (192.168.10.21) Tanget MAC address: 00:00:00\_00:00:00 (00:00:00:00:00:00) Target IP address: 192.168.10.1 (192.168.10.1)

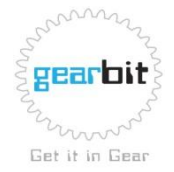

#### ARP Response

 $\boxminus$  Address Resolution Protocol (reply) Handwane type: Ethennet (0x0001) Protocol type: IP (0x0800) Handware size: 6 Protocol size: 4 Opcode: reply (0x0002) Sender MAC address: ZyxelCom\_e5:c1:32 (00:a0:c5:e5:c1:32) Sender IP address: 192.168.10.1 (192.168.10.1) Tanget MAC address: Netgear\_01:05:51 (00:09:5b:01:05:51) Target IP address: 192.168.10.21 (192.168.10.21)

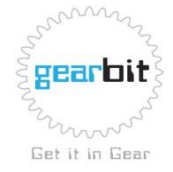

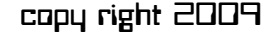

#### ARP Cache

```
C:\Delta Documents and Settings\Deltampennac\Deltaarp \Delta
```

```
|Interface: 10.0.0.114
                     --- 0x10003
Internet Address
                       Physical Address
                       00-16-b6-85-8b-20
10.0.0.100-03-6d-1b-9d-a5
10.0.0.50
10.0.0.51
                       00-13-d4-b2-85-37
                       00-c0-17-a3-02-a1
10.0.0.120
                       00-c0-17-a1-00-6e
10.0.0.121
```
**Type** dynamic dynamic dynamic dynamic dynamic

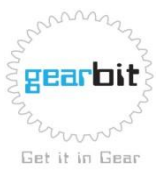

#### Route to Server

- Once we know the MAC address of the server or the default router the packets must be able to get from the client to the server
- The packets may always follow the same route, or take a different route each time
- If the packets are lost along this route the application will be slow
- If the packets are delayed along this route the application will be slow

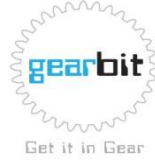

#### Route to Server

C:\Documents and Settings\mpennac>tracert new.networkprotocolspecialists.com Tracing route to new.networkprotocolspecialists.com [69.89.31.170] over a maximum of 30 hops:

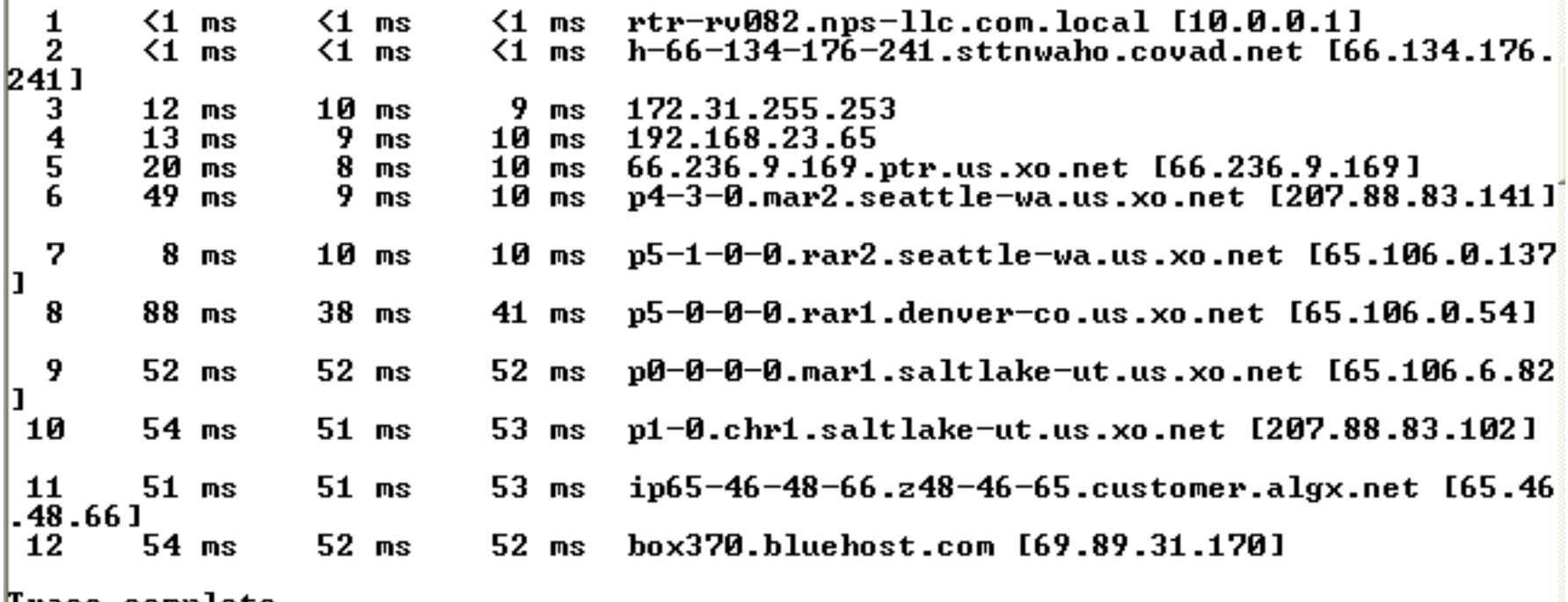

lrace complete.

the control of the

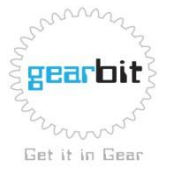

**SHARKFEST '09 | Stanford University | June 15 –18, 2009** copy right 2009

# Establish the Connection

- For this discussion, we will focus on TCP based applications
- Before data can be sent over a TCP connection, the connection must first be established
- This is done with the Three-way Handshake
	- Client sends a TCP SYN packet
	- Server responds with at TCP SYN/ACK
	- Client responds with a TCP ACK
- The delta time between the TCP SYN and the TCP SYN/ACK represents the roundtrip delay of the circuit

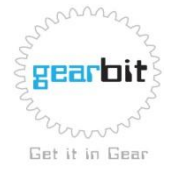

# Establish the Connection

- The device establishing the connection will send a beginning TCP sequence number
- It is important to note that Wireshark converts this to a relative sequence number
- For example
	- The initiating device may use a sequence number of 253875
	- Wireshark will display it as sequence number 0

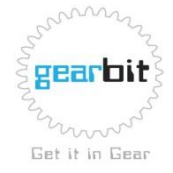

# Establish the Connection

- The server will respond with its own starting TCP sequence number and an Acknowledgement Number equal to the initiator's Sequence Number plus 1
- The initiator will respond with an Acknowledgement Packet with an Acknowledgement Number equal to the server's Sequence Number plus 1
- Once this occurs, the connection is established.

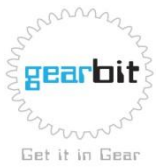

### Establish Connection

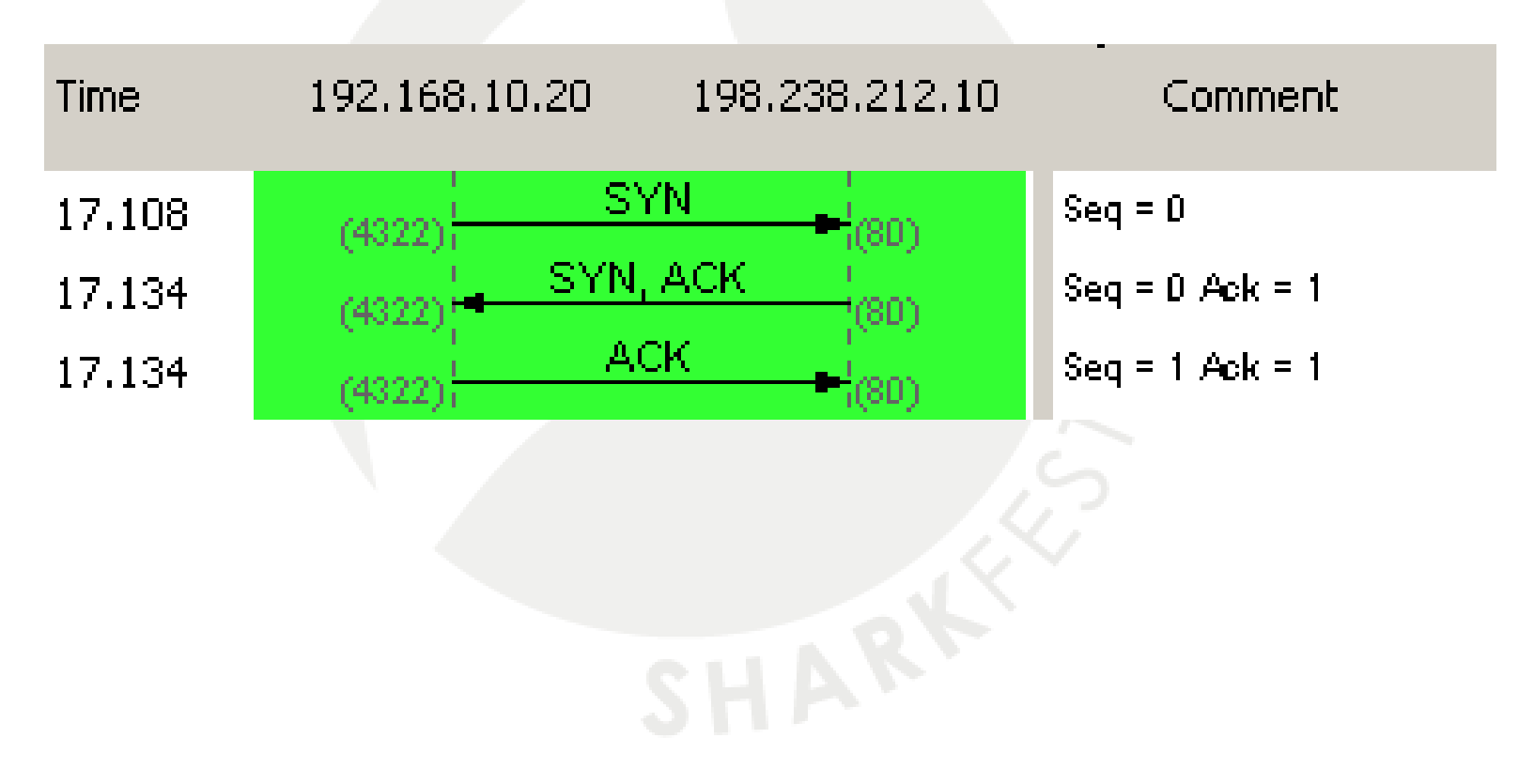

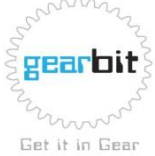

### Establish Connection

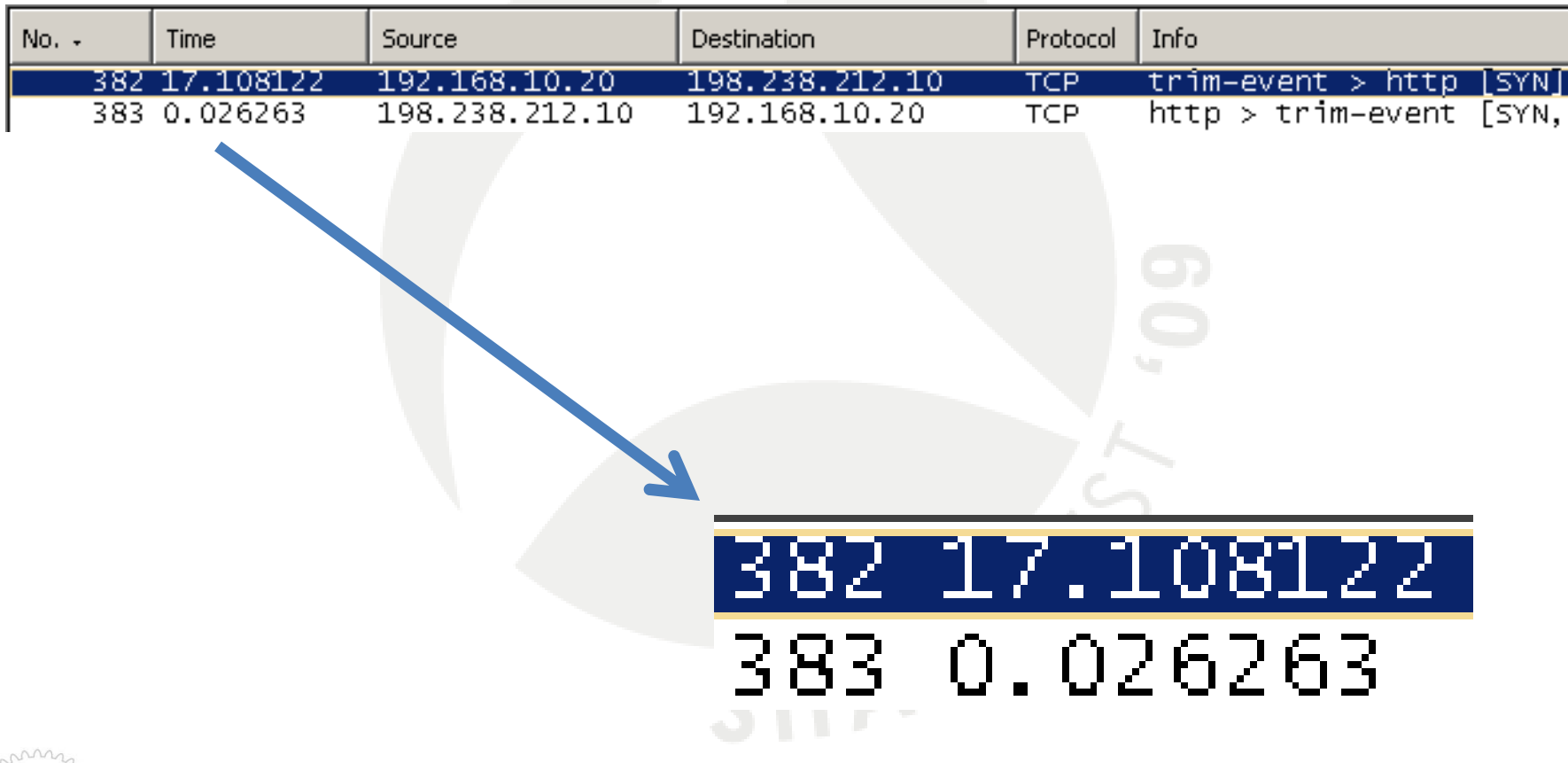

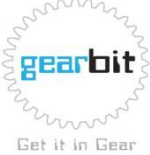

**SHARKFEST '09 | Stanford University | June 15 –18, 2009** copy right 2009

# Sending the Request

- Now that the connection is established, we send our request.
- This request may be for:
	- An object on a webpage
	- A field in a database
	- A server side transaction
	- A segment of a file from a file server
- In most cases, we will halt further processing until we receive a response to this request

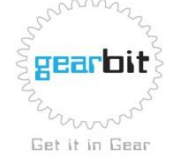

**SHARKFEST '09 | Stanford University | June 15 –18, 2009** copy right 2009

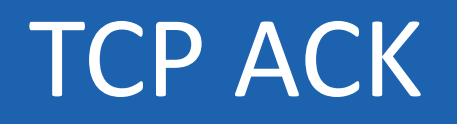

- If it takes a long time to get a response to the request, TCP may acknowledge the TCP data segment, even though there is no data to return
- This indicates that the packet was received by the server, but it is taking longer that 200ms to return the requested data
- This tells us that the network is working fine, but the server may be slow

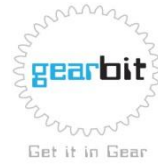

### Send Request – Get Response

- The example below shows a HTTP Get and HTTP Get Response
- Frame 1 HTTP GET
- Frame  $2 TCP$  Ack from the server
- Frame 3 Data Frame from the server
- The Ack indicates that the TCP frame reached the server within 125 milliseconds, but it took 4.8 seconds to get the data

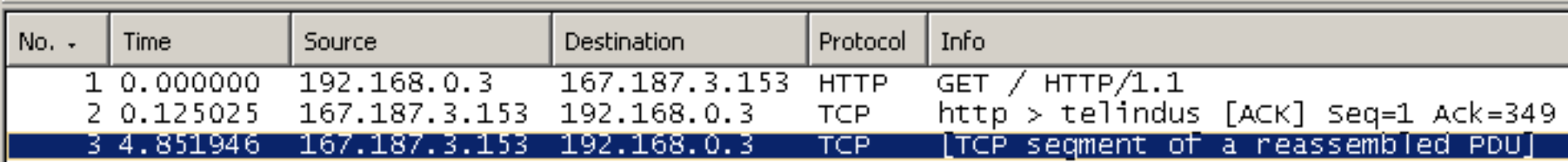

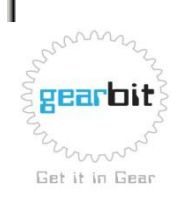

# Closing the Connection

- After the requests and responses are complete the connection is closed
- There may be multiple request/response pairs for a single connection
- In most cases the application does not pause for the connection close process

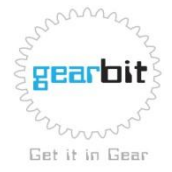

### Close Connection

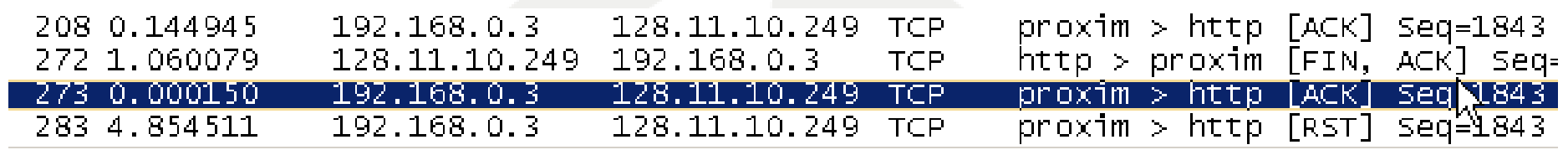

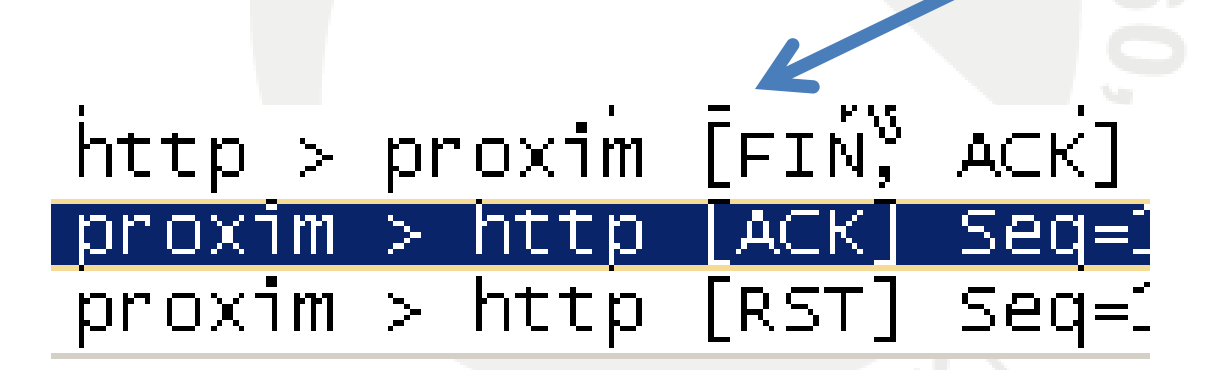

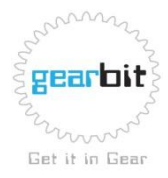

#### Understanding How Applications Fail

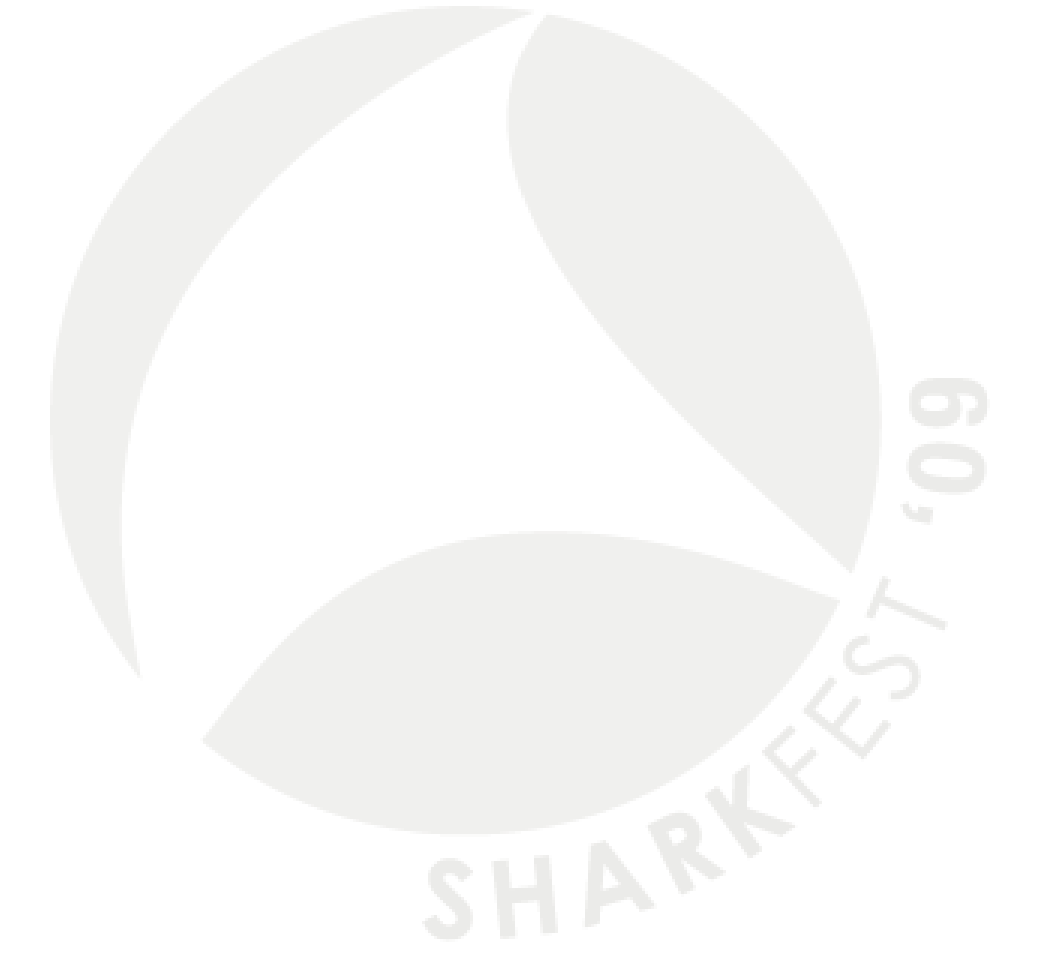

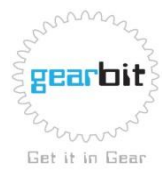

**SHARKFEST '09 | Stanford University | June 15 –18, 2009** copy right 2009

# DNS

- Slow DNS Server
- Wrong DNS Server
- No A record for name being queried
- Bad response by DNS server
- Slow PTR record lookup
- Packet loss between client and DNS server

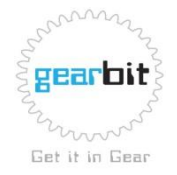

### ARP

- Duplicate IP Addresses
- Proxy ARP
- No response from server
- Wrong MAC address returned

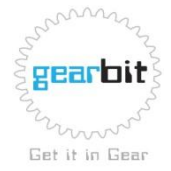

# Routing

- Bad routes
- Packet loss along route
- High delay along route

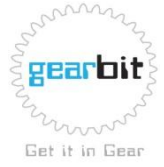

# Connection Setup

- Port not open on server
- Server slow to respond to TCP connection request
- Load balancer problems
- Packet loss during setup. TCP retransmission time for connection setup is 3 seconds!

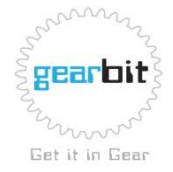

# Request/Response

- Server slow to respond to request
- Request packet lost
- Packet loss
- Server can't find requested data

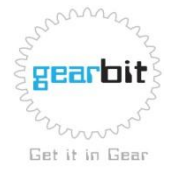

# Closing the Connection

- Client uses Reset to close connection, this works but not the right way to close a connection
- Client leaves connection open for a long time, using up valuable resources on the server
- FIN packets are lost

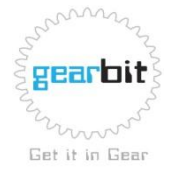

#### How to contact us at gearbit

Ray Tompkins

[info09@gearbit.com](mailto:info09@gearbit.com) [www.gearbit.com](http://www.gearbit.com/)

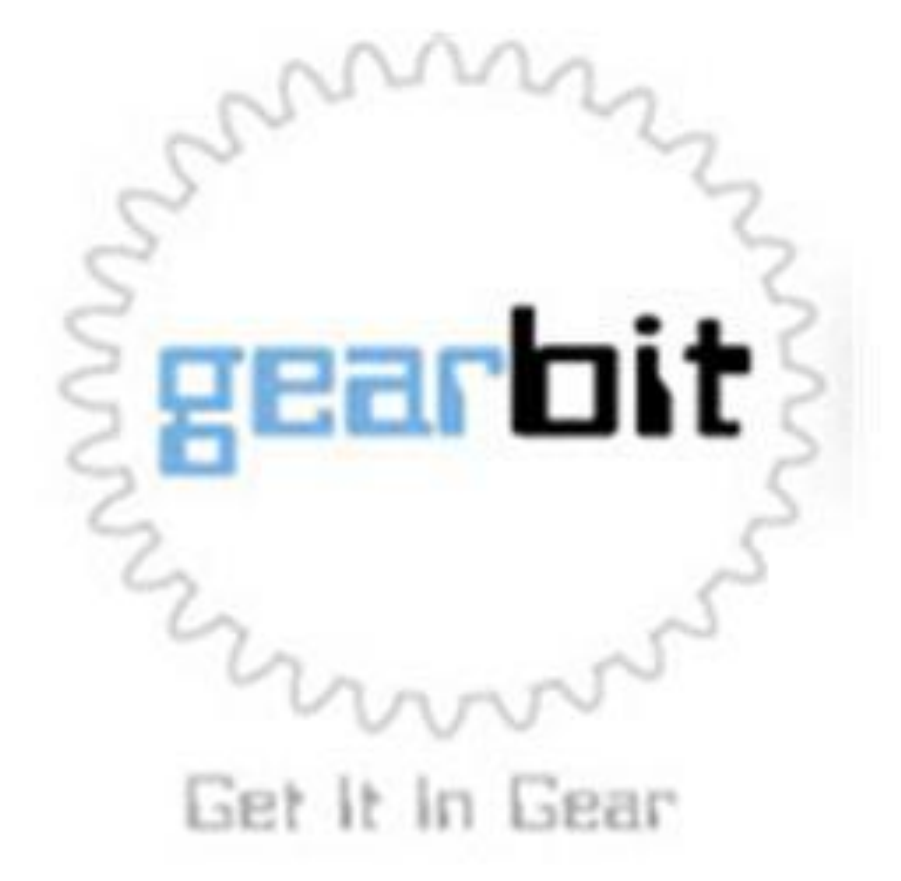

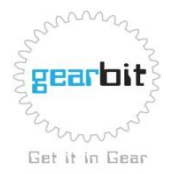

**SHARKFEST '09 | Stanford University | June 15 –18, 2009** copy right 2009